# micro line

### MLC-101 2xDVB-S/S2/S2X + 2xFlexCAM to 4xDVB-T/C

# Quick start Guide

#### 1. INTRO

Congratulations on purchasing the MLC-101. You now own a high quality, professional mini DTV headend. To get the most out of your purchase, please take the time to carefully read through this quick start guide.

#### 2. INSTRUCTIONS

#### 2.1 - Description

The MLC-101 is a very powerful, all-in-one mini headend device, able to receive up to 2 independent satellite (DVB-S/S2/S2X) signals with 2x CI interfaces and convert them either in 4 x DVB-T/C RF output channels. Moreover, the MLC-101 supports "multistream" satellite reception too. The FlexCAM technology provides the ability to the user to connect the CAMs either at the inputs or the outputs of the device.

It supports "pool" technology, meaning that the user is able to select any program from any of the two inputs and assign them to any of the 4 RF or IP outputs providing great flexibility. The embedded web server of the MLC-101 provides a very friendly user interface as well as the ability of remote or local control of the device via LAN.

Its small size and its powerful features render the MLC-101 the ideal solution in case we want to distribute FTA (Free-To-Air) or scrambled TV programs coming from satellite (DVB-S/S2/S2X) sources to a CATV installation using the DVB-T/C.

## micro line

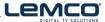

Quick start guide | MLC-101 2xDVB-S/S2/S2X + 2xFlexCAM to 4xDVB-T/C |

#### 2.2 - Features

- 2 independent multi-standard inputs DVB-S/S2/S2X
- 2 FlexCAM
- ● 4 RF outputs DVB-T/C (software selectable)
- ▶ "Multistream" reception support
- ▶ "Pool" technology
- ▶ MER value > 42dB
- ▶ PID filtering
- Dual power supplies offering redundancy mode
- Custom NIT/SDT
- D Local or remote control via webserver
- Very friendly user interface
- Wall or rack mount options
- SNMP v2
- > Ultra-compact size
- > 5-year warranty

#### 3. INSTALLATION

The MLC-101 has a very friendly interface for programming and monitoring purposes. The user is able to gain access to the embedded webserver, by opening an Internet browser (e.g. Internet Explorer, Firefox or Chrome) that supports HTML 5.0 and type the following static **IP: 192.168.1.205.** 

The default username and password are the following:

| Username: | admin |
|-----------|-------|
| Password: | 12345 |

#### More information:

■ You can download full manual at www.lemco.tv

Contact Information Lemco IKE Latheas 46 - 13678 Athens - Greece www.lemco.tv

Tel: +30 210 2811401 Fax: +30 210 2825755 Email: info@lemco.gr

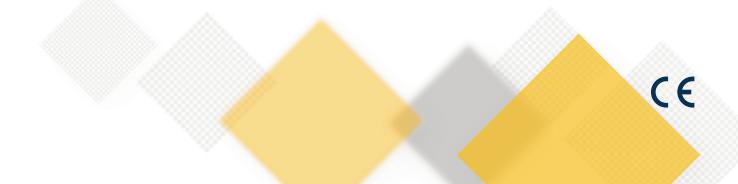